## Сохранять

 $^{\circ}$ 

Этот функционал системы отвечает за удаление сообщений старше указанного количества дней. Для включения этого правила нужно поставить галочку. Все устаревшие сообщения, согласно установленному вами правилу, будут удаляться.

Также есть возможность настроить собственные правила для удаления сообщений. Для настройки собственных правил нажмите «Новое правило » и настройте данное правило согласно Вашим требованиям.

Например, удалять сообщения от пользователя test@company.com старше 100 дней.

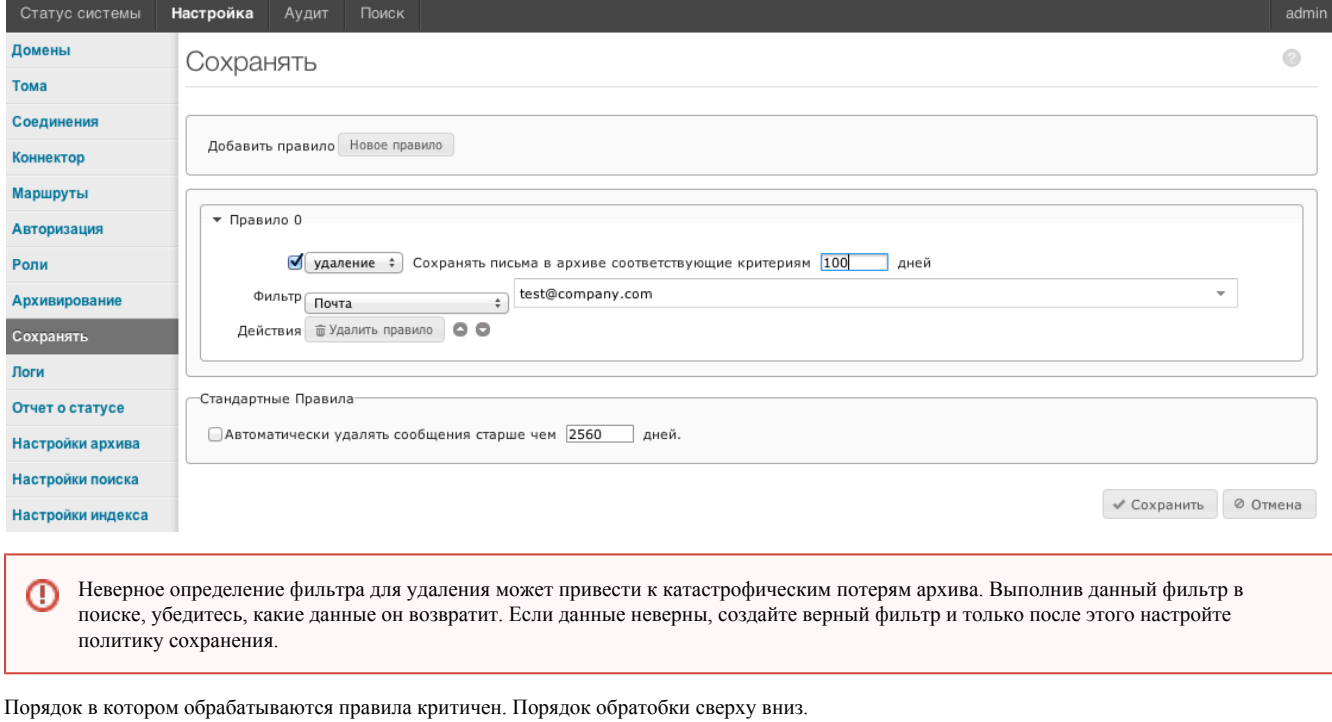

Стандартные правила будут выполнены в любом случае, если они включены.